## [DoS ile Mücadele](https://www.mertsarica.com/dos-ile-mucadele/)

written by Mert SARICA | 1 March 2019

2009 yılından bu yana "Bilgi güçtür ve paylaşıldıkça artar!" sloganıyla siber güvenlik alanına meraklılar için özveriyle yaşatmaya çalıştığım blogumun bundan yıllar yıllar önce bir [DDoS](https://en.wikipedia.org/wiki/Denial-of-service_attack#Distributed_DoS_attack) saldırısı ile karşı karşıya kaldığını ve daha sonrasında blogumu Cloudflare arkasına taşıdığımı anımsıyorum. Son birkaç yıldır ise DDoS ve DoS benzeri bir saldırı ile karşılaşmamış olmanın verdiği rehavet ile ne işletim sistemi üzerinde [OSSEC](https://www.ossec.net/) gibi bir [HIDS](https://en.wikipedia.org/wiki/Host-based_intrusion_detection_system)'i, ne [Cloudflare,](https://www.cloudflare.com/) ne [WordPress](https://wordpress.org/about/) ne de [Nginx](https://www.nginx.com/) üzerinde bu tür saldırılara karşı [\(Wordfence rate limiting](https://www.wordfence.com/help/firewall/rate-limiting/), [modsecurity](https://www.nginx.com/blog/compiling-and-installing-modsecurity-for-open-source-nginx/) vs.) bir koruma özelliğini devreye almamıştım.

15 Temmuz 2018 tarihinde blogumu ziyaret etmeye çalıştığımda web sunucusunun geç yanıt verdiğini farkettim. "Acaba bu defa neyi bozdum ?" diye kendi kendime homurdandıktan hemen sonra ssh ile sunucuma bağlandığımda herhangi bir yavaşlık farketmedim. Web sunucusundaki yavaşlığın uygulama katmanı ve/veya veritabanı ile ilgili olduğunu düşünerek top komutunu bile çalıştırmadan direk web sunucusunun erişim kayıtlarına (access.log) göz attığımda, 14 Temmuz saat 14:03 itibariyle bloguma rastgele parametreler içeren çok sayıda istekte bulunulduğunu farkettim. (HTTP DoS)

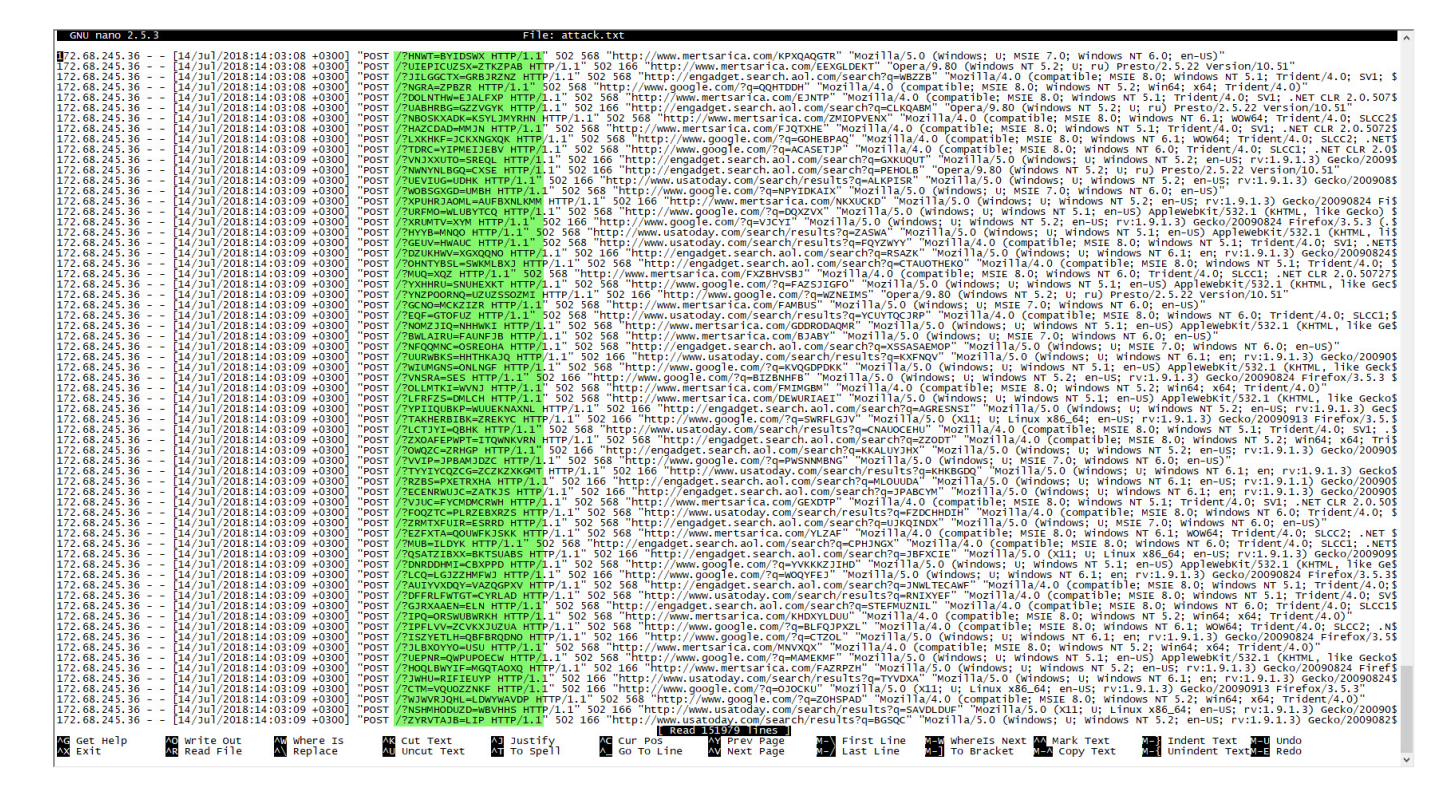

HTTP DoS saldırısını gerçekleştiren kaynak ip adreslerine bakıp,

Cloudflare'in ip adreslerini gördüğümde, rehavetin bedelinden çıkardığım ilk ders (lessons learned) Cloudflare'e yapılan istekleri web sunucuma göndermek [\(CF-Connecting-IP başlığı\)](https://support.cloudflare.com/hc/en-us/articles/200170706-How-do-I-restore-original-visitor-IP-with-Nginx-) oldu. :) Bir yandan saldırının tam olarak hangi ülkeden kaynaklandığını öğrenmek için Cloudflare'in Analytics sayfasındaki tehdit haritasına baktığımda DoS saldırısının Rusya'dan yapıldığını öğrendim. (Bu cümleyi yazdıktan sonra nedense aklıma Red Alert 2'deki [Tanya](http://cnc.wikia.com/wiki/Tanya_(Red_Alert_2)) geldi. :))

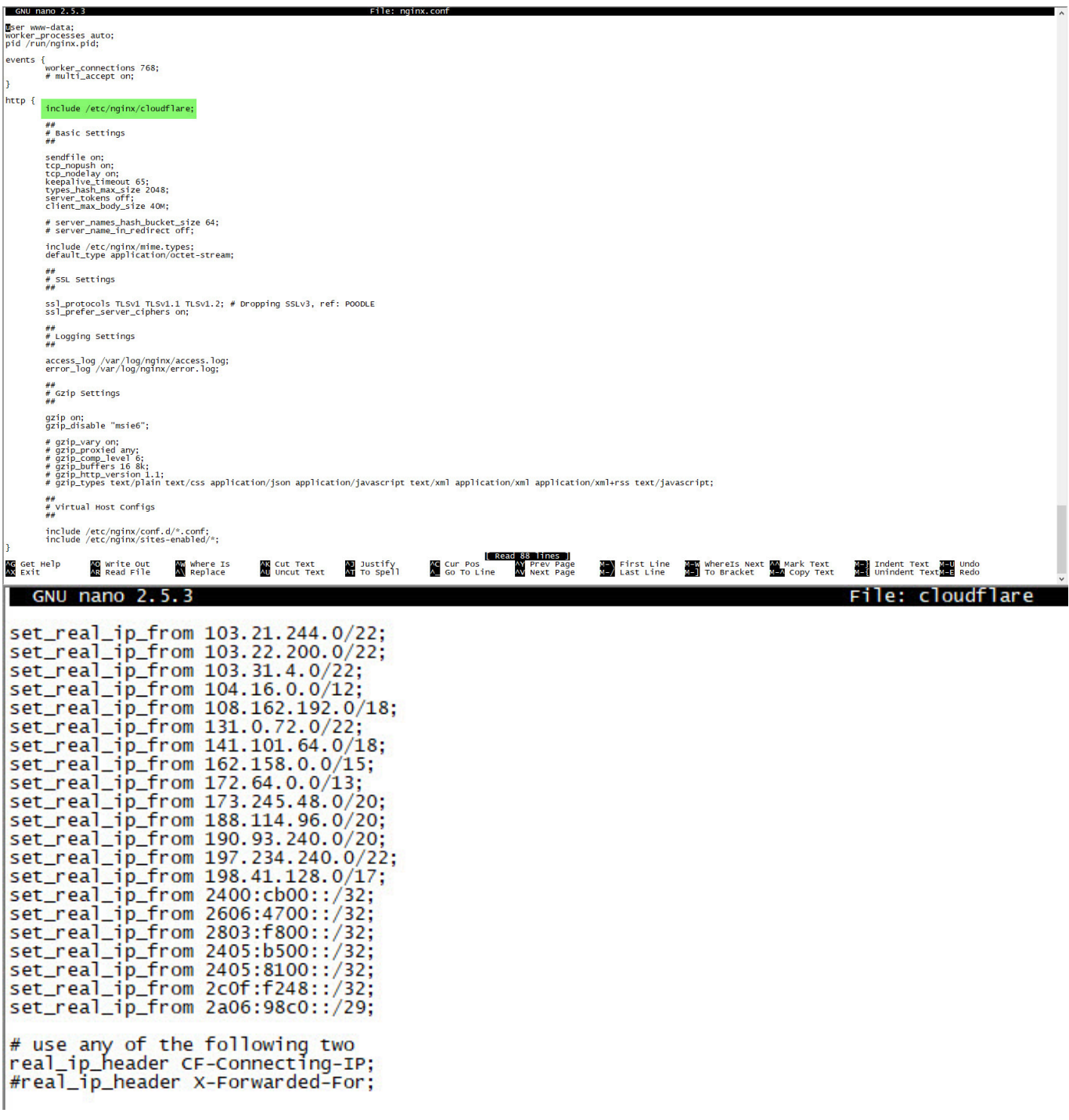

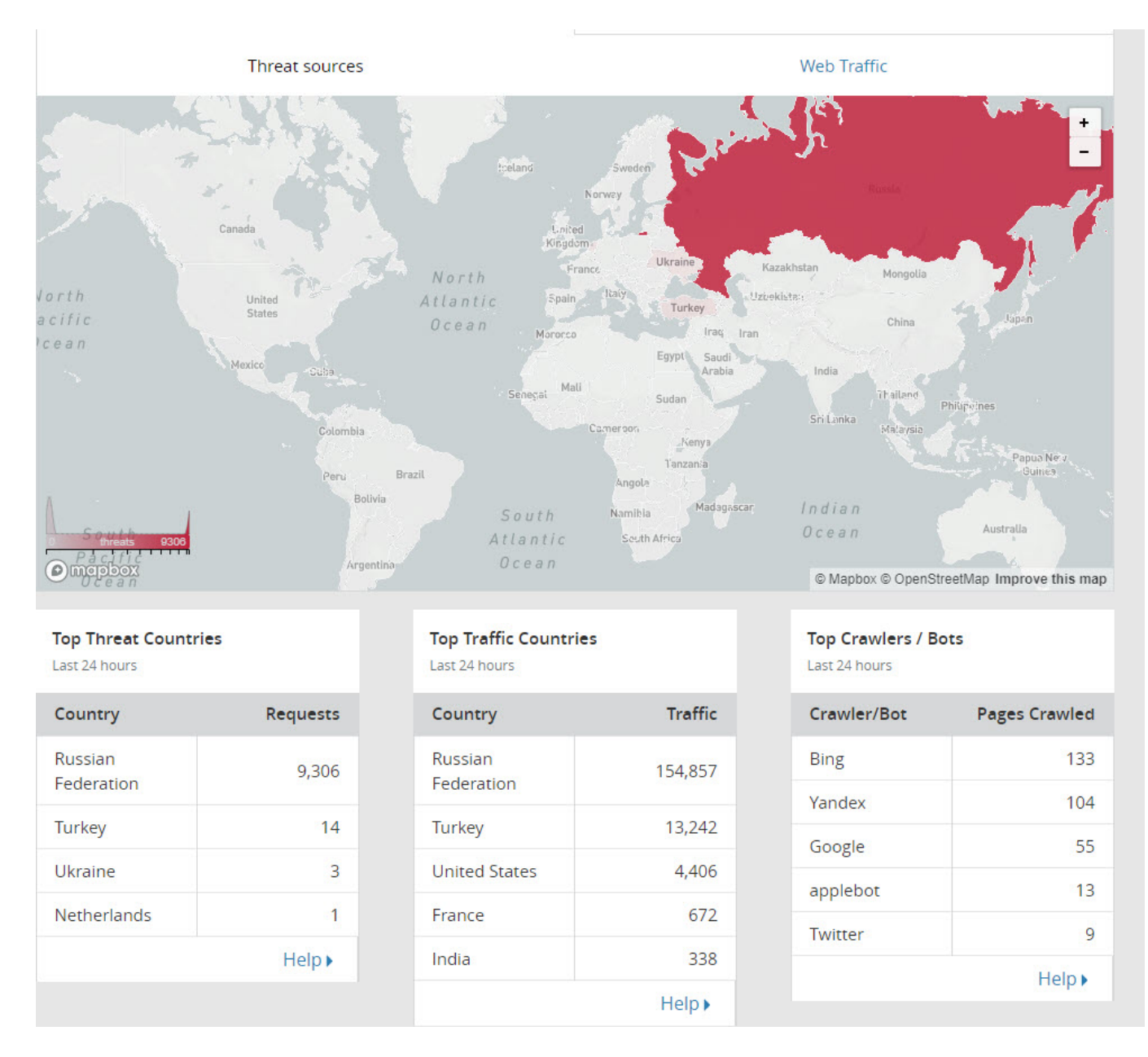

Ben bu araştırmaları yaparken bir yandan DoS saldırısı devam ettiği için saldırıları durdurmak için Cloudflare'in panelinden [Under Attack](https://support.cloudflare.com/hc/en-us/articles/200170076-What-does-I-m-Under-Attack-Mode-do-) özelliğini aktif hale getirdim ve saldırı anında etkisiz hale geldi. Akabinde saldırı ile ilgili istatistiki bilgiler toplamak için öncelikle komut satırından ardından da [SolarWinds](https://www.solarwinds.com/)'in [Loggly](https://www.loggly.com/) isimli web uygulamasından faydalandım. Loggly dışında çevrimdışı analiz için de bir yandan [Apache Logs Viewer](https://www.apacheviewer.com/log-files/) aracının çıktılarını inceledim. Analiz sonucuna göre ~24 saatte bloguma yaklaşık ~150.000 istek yapılmış ve bunlardan ~60.000 tanesi (502 HTTP Status) blogumu erişilemez hale getirmişti.

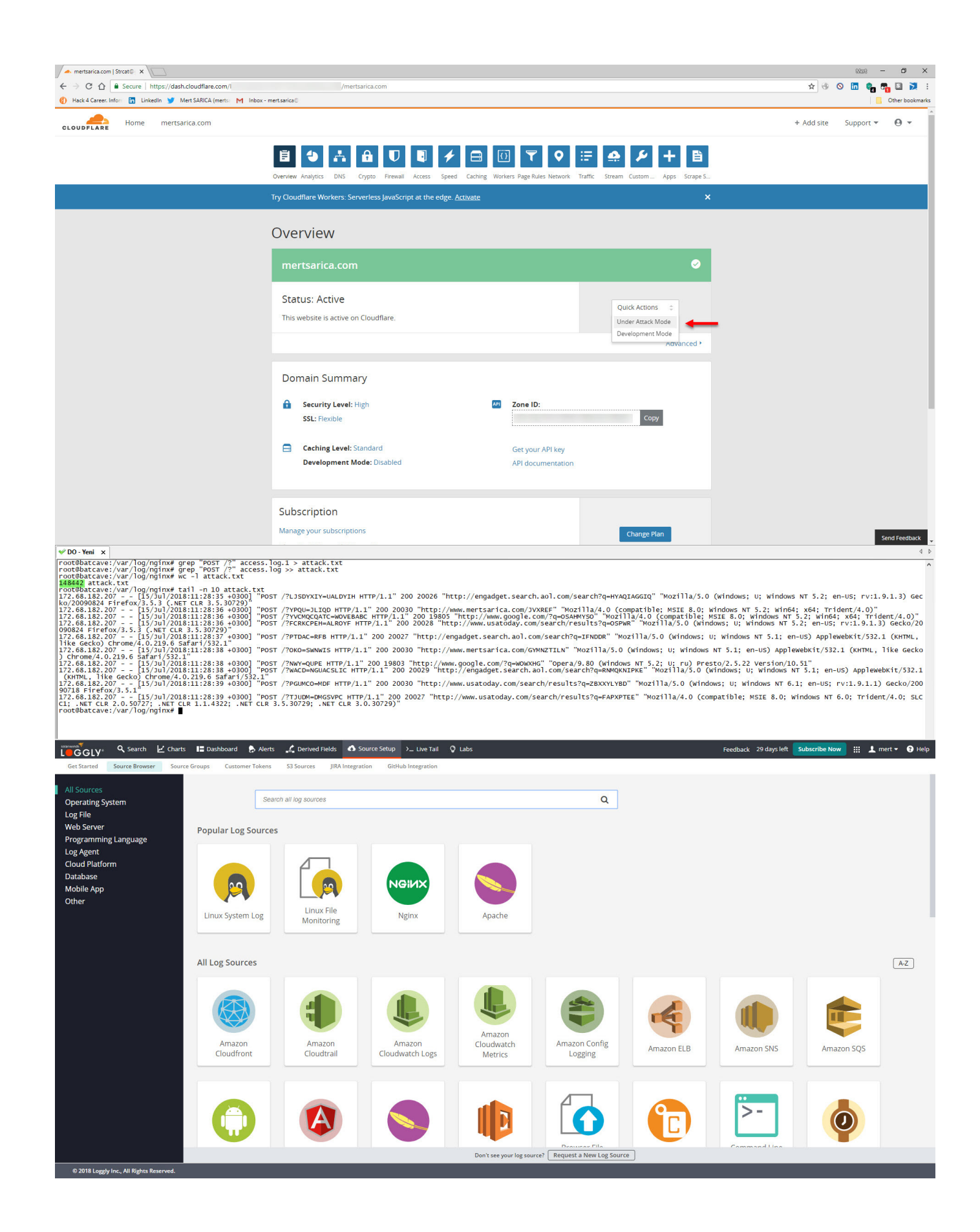

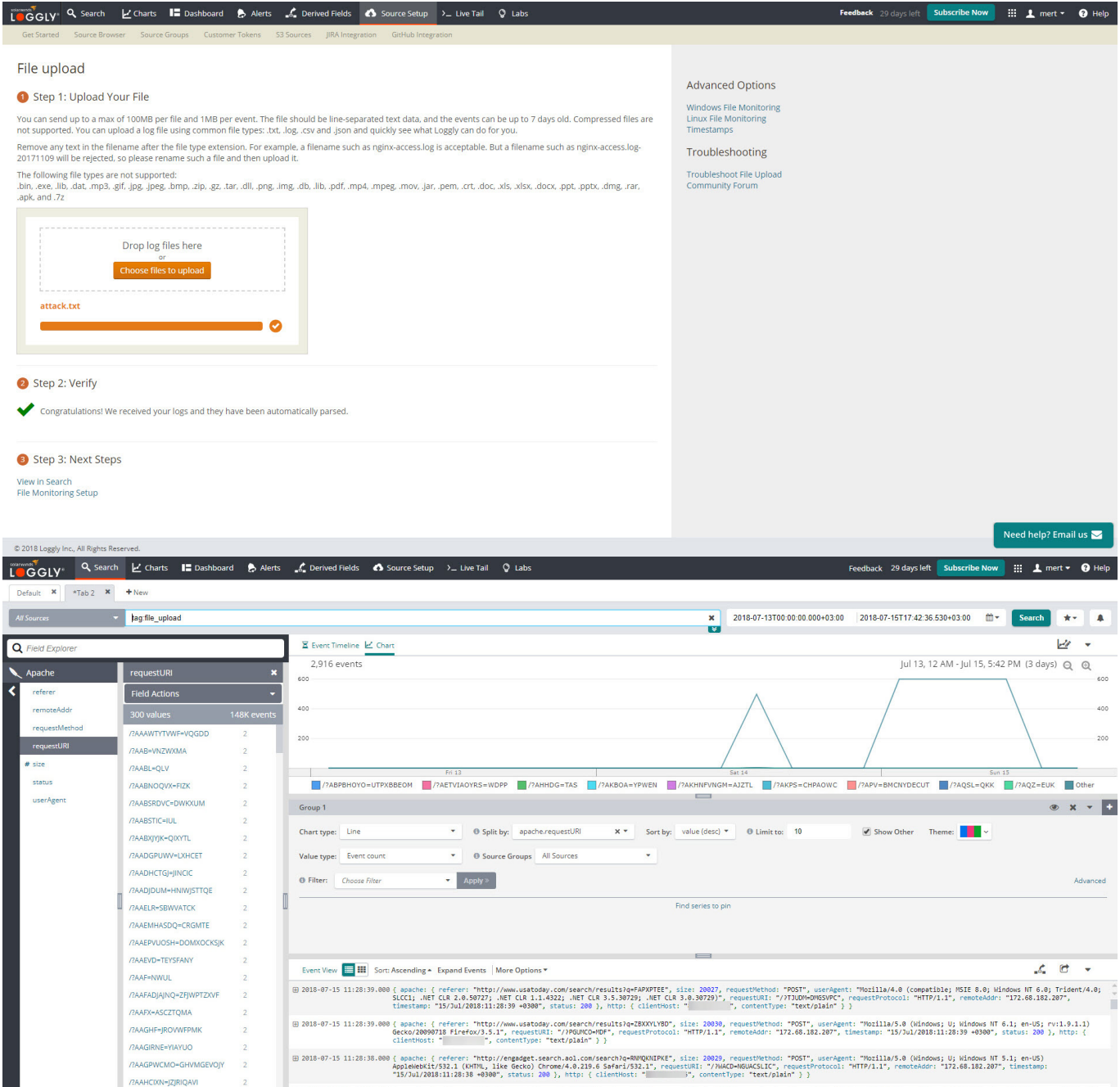

-<br>7AAHFNJHL=GOUVTA

E 2018-07-15 11:28:38.000 { spache: { referer: "http://www.google.com/2qHDAXHS", size: 19803, requestMtind: "OST", userkgent: "Opera/9.80 (Nindows NT 5.2; U; ru) Presto/2.5.22 Version/10.51", requestMtis "/?<br>WWWQPEY, reque

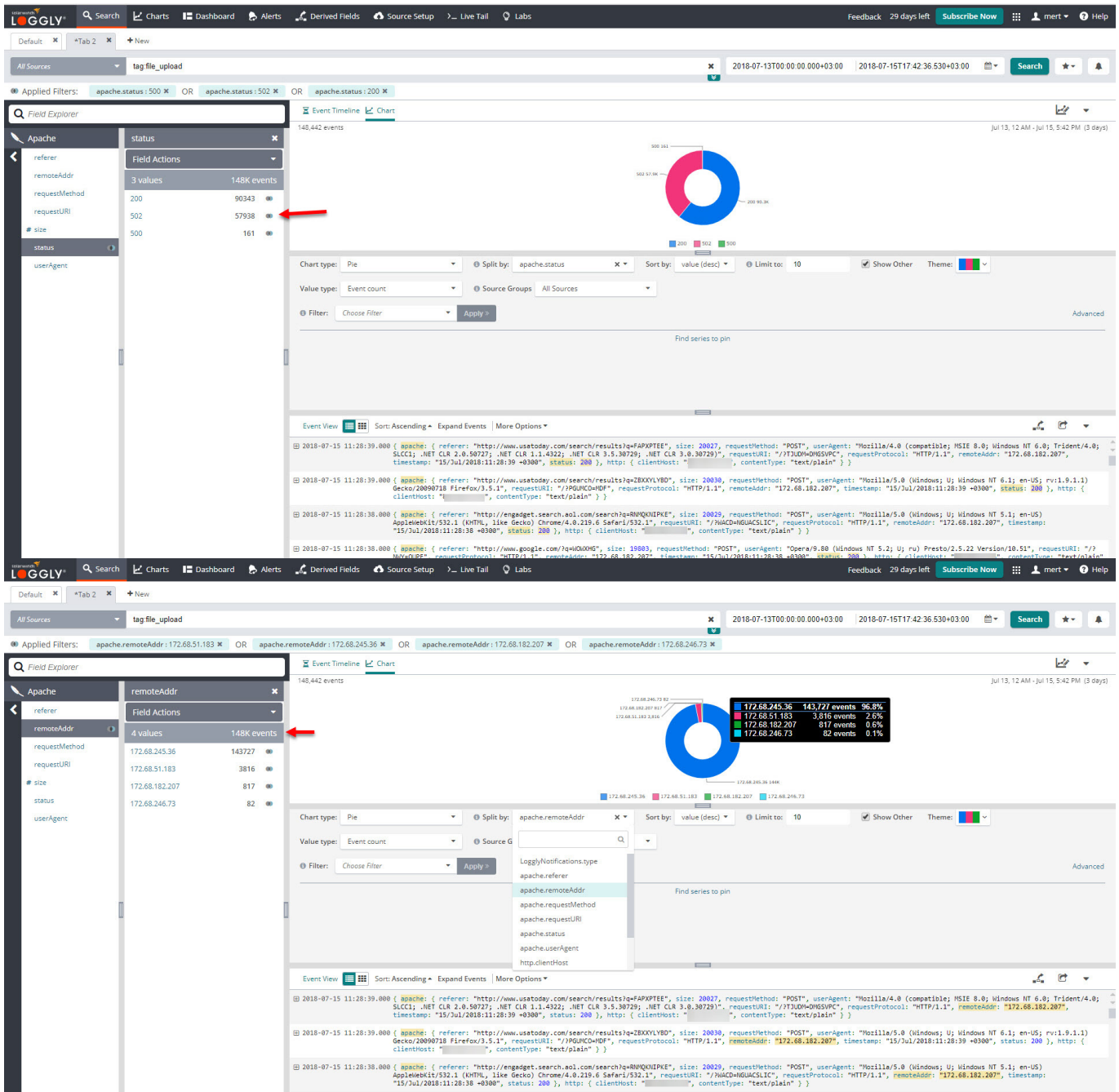

"15/34/2018:11:28:38 =0300", status: 200 }, http: { clienthost: " , contentType: "text/plain" })<br>[2018-07-15 11:28:38.000 {meachers} (http://www.google.com/?avdKOORG", size: 1960}, request (http://www.google.com/2018/17/av

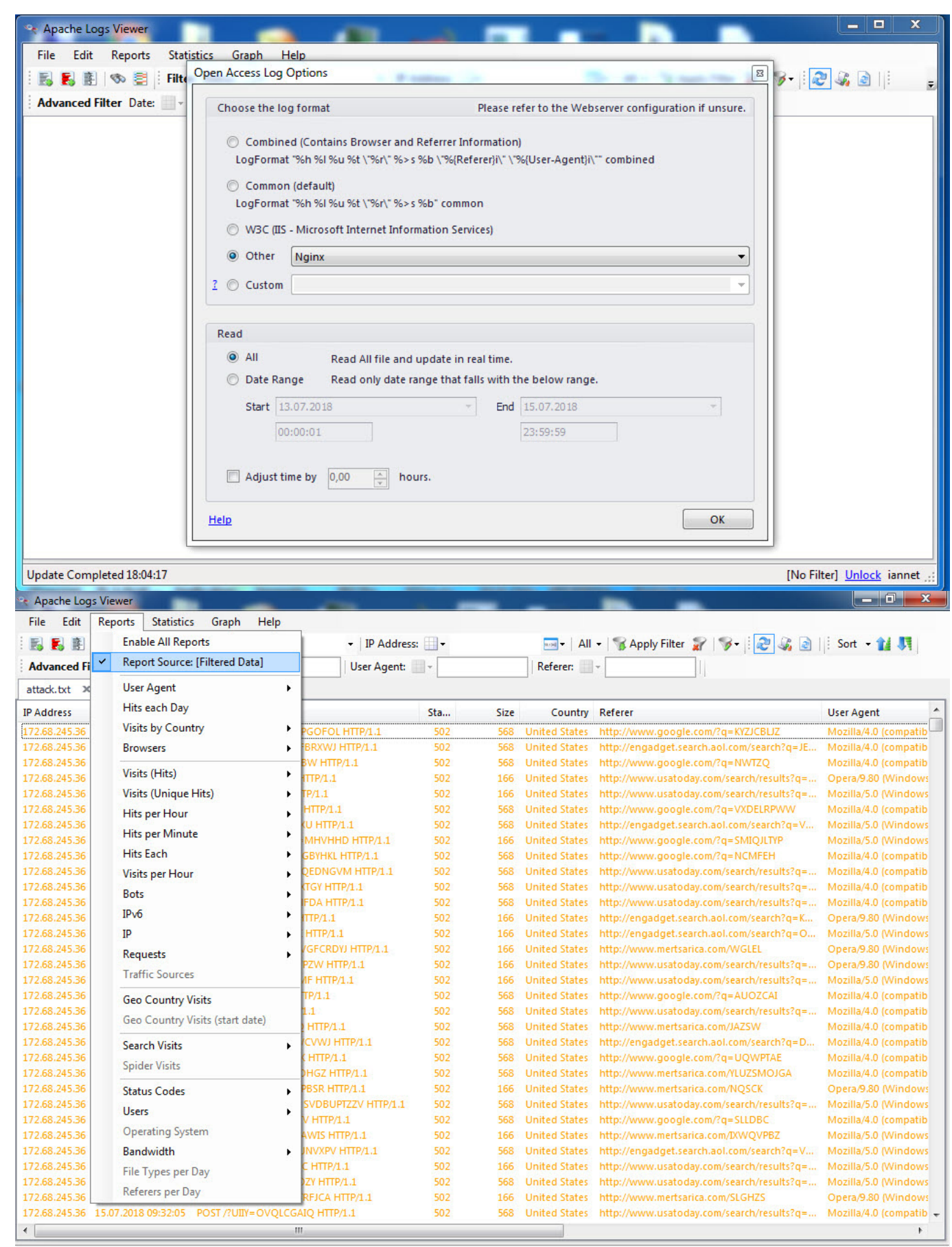

Update Completed 18:05:17

[0/40132] [No Filter] Unlock iannet

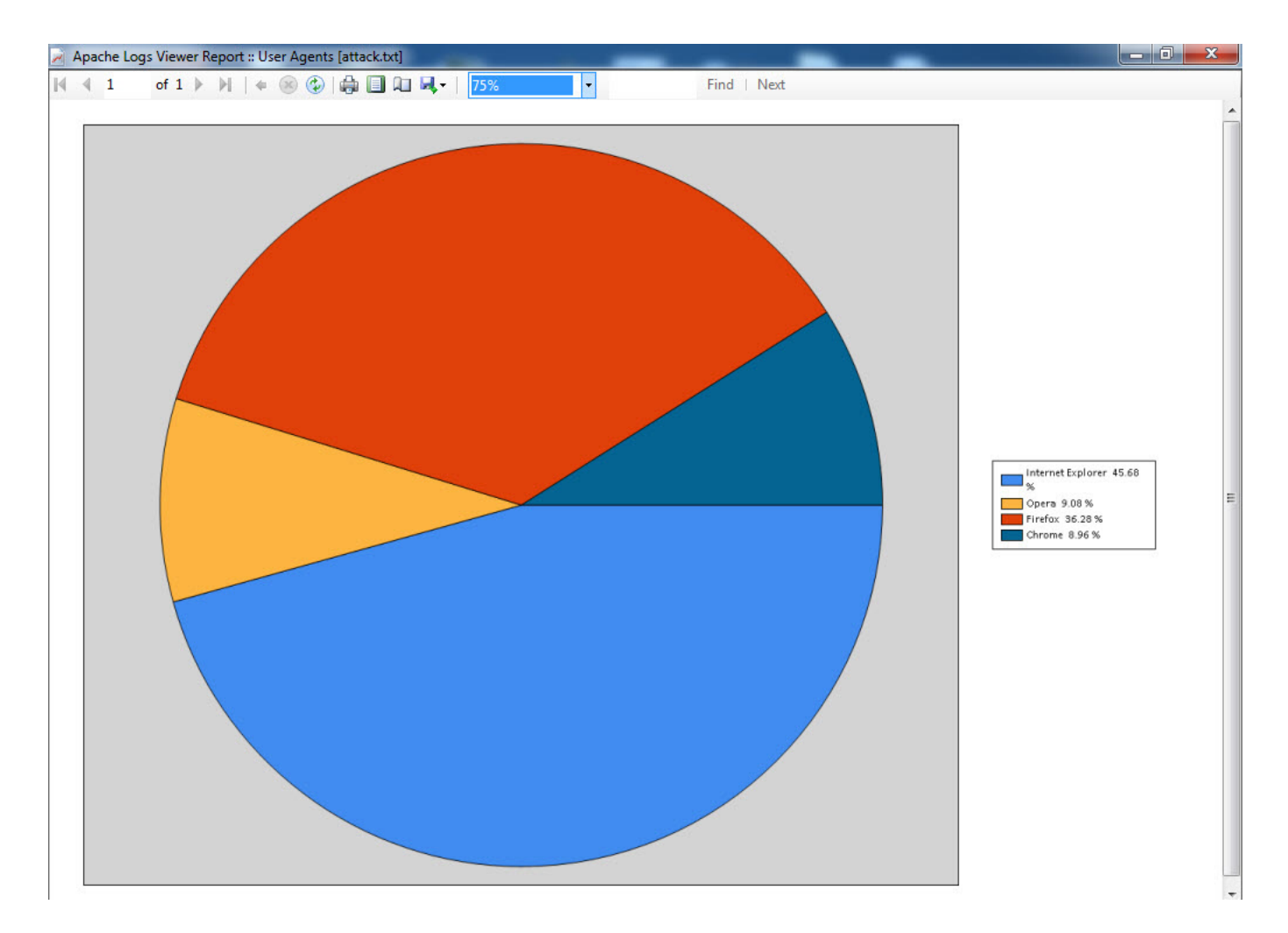

DoS saldırısı ile ilgili olarak, erişim kayıtları (access.log) üzerinden elde ettiğim bilgilere istinaden yapmış olduğum araştırmalar sonucunda birbirine benzeyen 3 farklı Python aracı [\(hulk.py](https://github.com/grafov/hulk/blob/master/hulk.py) , [doser.py](https://github.com/Quitten/doser.py/blob/master/doser.py) , [attack.py](https://github.com/firefoxbug/ddos/blob/master/attack.py)) dikkatimi çekti. Bu araçların kaynak kodları ile bloguma yapılan DoS saldırısını karşılaştırdığımda, gelen isteklerin POST isteği olması sebebiyle doser.py aracı ile bu saldırının gerçekleştirildiği fikri ağır basmış oldu.

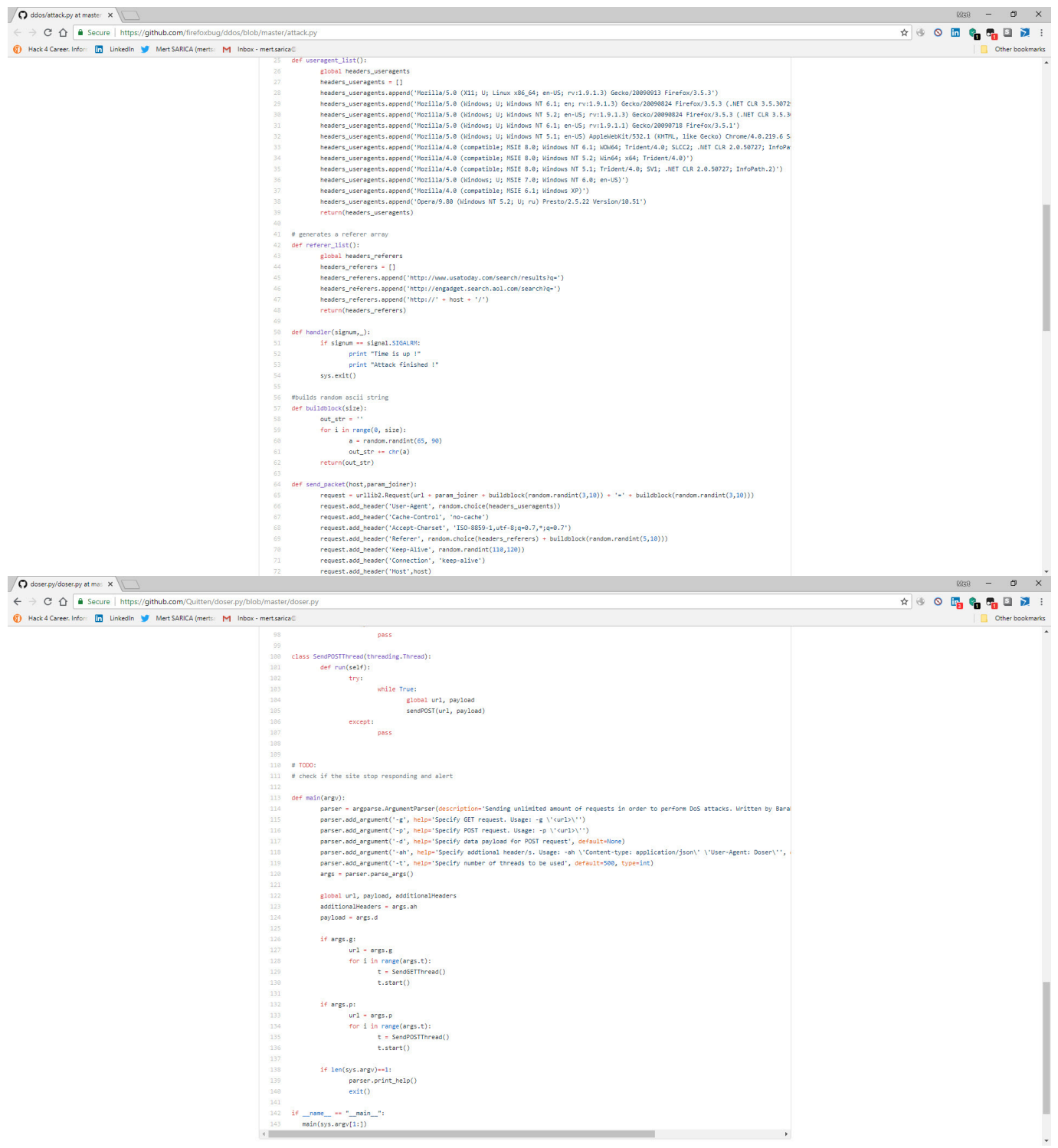

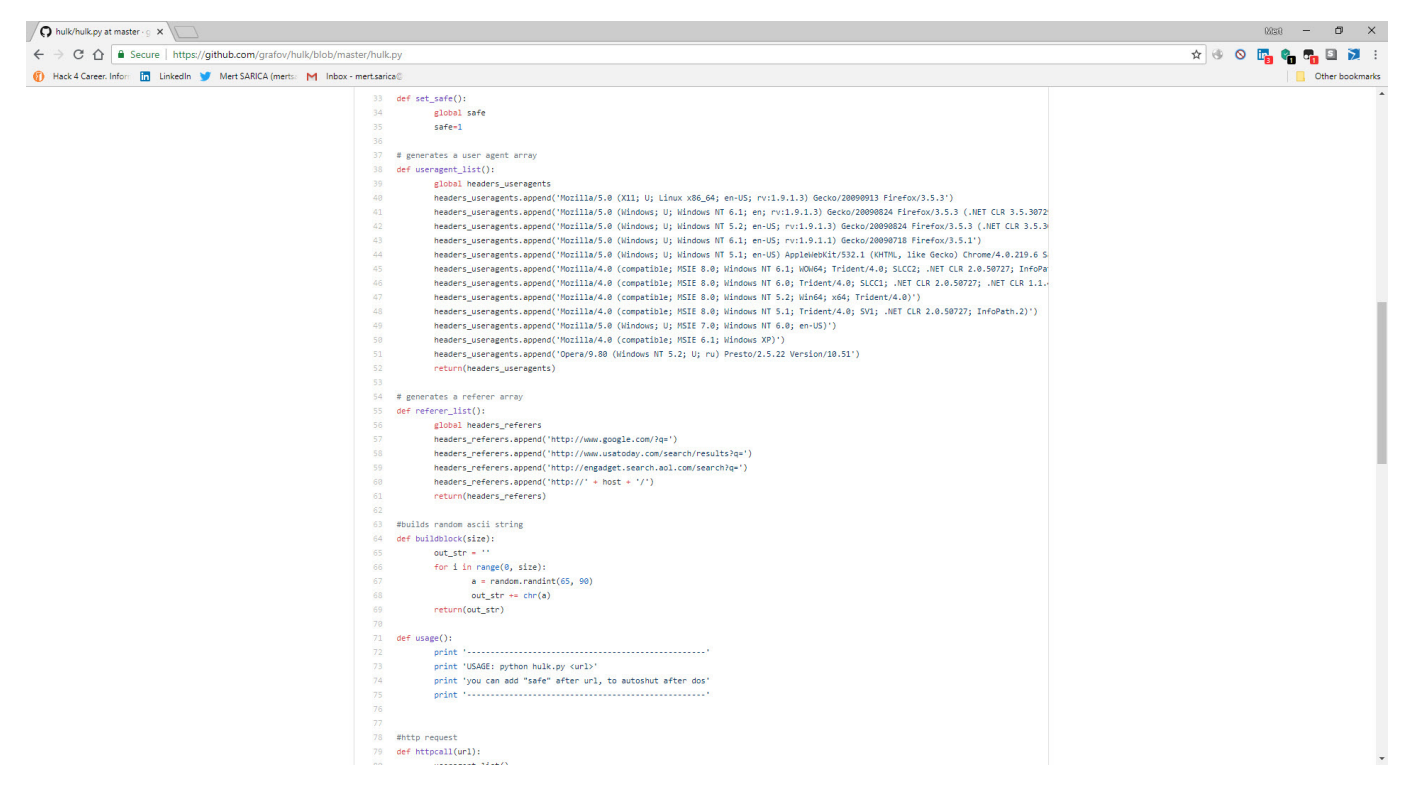

Blogumun WordPress yönetici paneline de göz gezdirdiğimde, Aranılan Terimler kismindaki i love brother This is not an attack This is a test arama terimi dikkatimi çekti. Bu terim ile ilgili göndermiş olduğum bir tweete yapılan yorumda da olduğu gibi, blogumun DDoS testlerinde akla ilk gelen blog olabileceğini de dikkate alarak Cloudflare'in yönetim paneli üzerinden Rusya ip adreslerini engelledim.

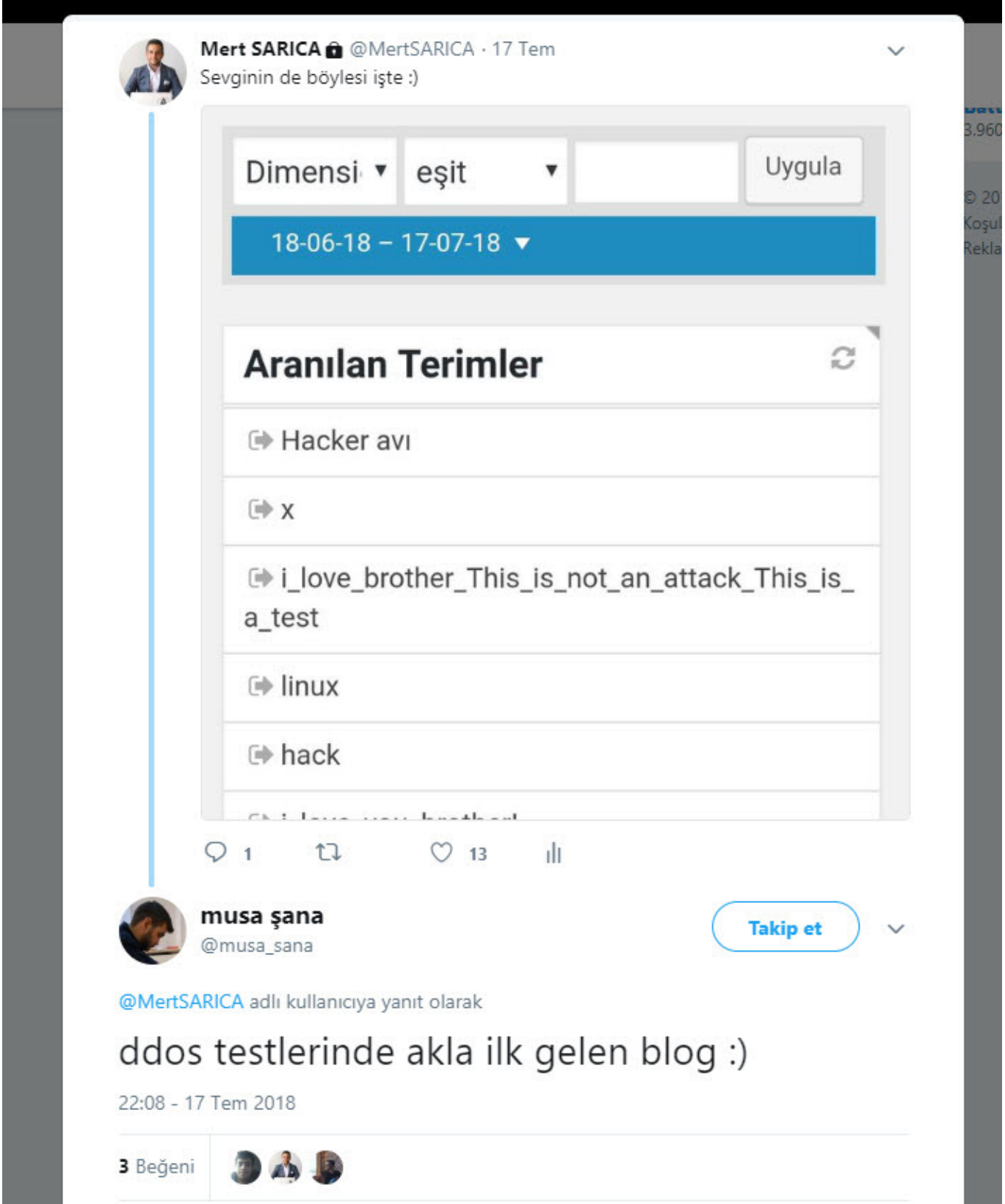

17 Temmuz tarihinde yapılan kısa süreli benzer bir saldırıda bu defa kaynak IP adreslerini görebildiğim için DoS saldırısının Fransa'da bulunan bir ip adresinden (51.254.122.14) gerçekleştirildiğini gördüm ve bu sefer de Fransa ip adreslerini Cloudflare'in yönetim paneli üzerinden engelledim.

![](_page_11_Picture_16.jpeg)

23 Temmuz tarihinde yapılan yeni bir DoS saldırısında bu defa blogumun arama sayfasına çok sayıda i\_love\_you\_brother arama terimi gönderdildiğini gördüm. Bu defa kaynak IP adresini (31.223.24.59) görebildiğim için IP adresinin kayıt bilgilerine baktığımda bu defa saldırının Türkiye'den yapıldığını gördüm.

![](_page_12_Figure_0.jpeg)

Bana olan sevgisini sele dönüştürme konusunda ısrarcı olan bu Rus kardeşim ile sistematik olarak mücadele edebilmek ve benzer durumlarla mücadele etmek durumunda kalanlara yol gösterme adına çeşitli araçlardan faydalanmaya karar verdim.

İlk olarak gerçekleştirilen genel DoS saldırılarından hızlıca haberdar olabilmek için [OSSEC HIDS](https://www.ossec.net/) yazılımını işletim sistemine kurdum. Buna ilaveten bu saldırıyı tespit edebilmek için de özel olarak bir kural hazırlayıp bu kuralı /var/ossec/rules/http\_dos\_rules.xml adı altında kaydettikten sonra kuralı içeren dosyayı da /var/ossec/etc/ossec.conf dosyasına kaydettim. ossec-logtest aracı ile de kuralın düzgün çalıştığını kontrol ettikten sonra OSSEC'i yeniden başlatıp attack.py ile bloguma ufak bir DoS saldırısı gerçekleştirdim. Saldırı sonucunda OSSEC başarıyla bu saldırıyı tespit edip beni e-posta ile hemen uyardı.

```
\begin{small} &\textbf{R1} & \textbf{m1} & \textbf{m2} & \textbf{m3} & \textbf{m4} & \textbf{m5} & \textbf{m6} \\ \textbf{R2} & \textbf{R3} & \textbf{R4} & \textbf{R5} & \textbf{R6} & \textbf{R6} \\ \textbf{R3} & \textbf{R4} & \textbf{R5} & \textbf{R6} & \textbf{R6} & \textbf{R6} \\ \textbf{R4} & \textbf{R5} & \textbf{R6} & \textbf{R6} & \textbf{R6} & \textbf{R6} & \textbf{R6} \\ \textbf{R5\frac{1}{\sqrt{r}}<syscheck><br></l-- Frequency that syscheck is executed -- default every 20 hours --><br><frequency>72000</frequency>
   <!-- Directories to check (perform all possible verifications) --><br><directories check_all="yes">/etc,/usr/bin,/usr/sbin</directories><br><directories check_all="yes">/bin,/sbin,/boot</directories>
   currectories crieck, airls year of the criterial of the criterial of the criterial criterial criterial criterial criterial criterial criterial criterial criterial criterial criterial criterial criterial criterial criterial
                                                   MESCROLE (SECRET POST PROGRESS)<br>Martineut Text Maritim (Martineum Post Previ) Research Martineum (Martineum Martineum Martineum Martineum Mart<br>Martineut Text Marito Spell Martio Duncet Martiage Martine 2020 To Bracket 202
<mark>AG</mark> Get Help (O Write Out (AW Where Is<br>AX Exit (AR Read File ) Replace
GNU nano 2.5.3
                                                                                                                                                               File: http_dos_rules.xml
2!-- @(#) $Id: ./var/ossec/rules/http_dos_rules.xml, 2018/07/23 Mert SARICA Exp $
           HTTP DoS attacks/vulns specific rules for OSSEC.
     L
           Copyright (C) 2012 Daniel B. Cid (dcid@dcid.me)
    i.
           All rights reserved.
     \overline{\phantom{a}}್ಲ
           This program is a free software; you can redistribute it<br>and/or modify it under the terms of the GNU General Public<br>License (version 2) as published by the FSF - Free Software
    \simL.
    ÷.
           Foundation.
    \sim-2
          License details: http://www.ossec.net/en/licensing.html
    ra i
     \rightarrow<!-- Collection of rules for common web attacks that we are seeing in the wild.
          The real goal is to stop bots and automated attacks from doing further damage<br>on sites that are not updated.
    iya.
     --<group name="web,appsec,attack">
    <!-- Checking POST & GET HTTP DoS Attack
         \rightarrow<rule id="41501" level="1">
          \langleif_sid>31100</if_sid>
        <match>GET |POST </match><br><match>GET |POST </match><br><regex>/?\D+=\D+HTTP/1.1</regex>
         <description>Probably a non-malicious site search</description>
       \langlerule>
    <!-- If we see frequent /?VXVFII=FXSF_HTTP/1.1_then_it_is_probably_a_HTTP_DoS._--><br><rule_id="41502" level="9" <mark>frequency="10" timeframe="20"></mark><br><if_matched_sid>41501</if_matched_sid>
          <same_source_ip />
          <description>Probably a HTTP DoS Attack (doser.py, attack.py or hulk.py)</description>
     \langlerule\rangle<!-- Checking GET HTTP DoS Attack<br><rule id="41503" level="9"><br><if_sid>31100</if_sid><br><match>GET /?s=i_love_you_brother</match><br><description>HTTP DoS Attack (i_love_you_brother)</description>
       \langlerule\rangle--</group>
```
.<br>Wil nano 2.5.3

![](_page_14_Picture_16.jpeg)

OSSEC HIDS ile benim sevgi dolu Rus kardeşimin DoS saldırısını tespit etmek yeterli olmayacağı için [fail2ban](https://www.fail2ban.org/wiki/index.php/Main_Page) aracı ile bu iki tür DoS saldırısını tespit eden özel bir kural yazıp, bu [yazıda](https://guides.wp-bullet.com/integrate-fail2ban-cloudflare-api-v4-guide/) da belirtildiği şekilde [Cloudflare](https://api.cloudflare.com/#user-level-firewall-access-rule-create-access-rule)

[API](https://api.cloudflare.com/#user-level-firewall-access-rule-create-access-rule)'si üzerinden saldırganın ip adresini yasaklayan betikten faydalandım. Hazırladığım kuralı kontrol etmek için fail2ban-regex aracından faydalandıktan sonra attack.py ile bloguma saldırarak Cloudflare tarafından ip adresimin başarıyla yasaklandığını gördüm ve Rus kardeşimin yeni saldırıları için kedi fare oyunundaki yerimi sağlamlaştırdım. :)

![](_page_15_Picture_18.jpeg)

![](_page_16_Picture_0.jpeg)

Cloudflare Ray ID: 4408f2cf9f909c3b · Your IP: · Performance & security by Cloudflare

Bir sonraki yazıda görüşmek dileğiyle herkese güvenli günler dilerim.